## **Maturaarbeiten**

## **Anleitung zum "Anonymisieren" und "Entbildern" von Maturaarbeiten für mögliche Plagiatserkennung**

Einzelschritte:

- 1. Entbildern: PDF in Word übertragen: Nur Text / ohne Bilder
	- a. PDF-Dokument der Maturaarbeit öffnen.
	- b. Werkzeugleiste: Bearbeiten -Alles Auswählen (So wird der ganze Text ausgewählt)
	- c. leeres Word-Dokument öffnen und zwischengespeicherten Text einfügen (Option: nur Text einfügen)
- 2. Anonymisieren: Autoren und Betreuer(innen)namen entfernen Im geöffneten Word-Dokument die Werkzeugleiste rechts Funktion Ersetzen anwählen. Nacheinander in drei Schritten:
	- a. Autor/-innen-Namen und Vornamen der Arbeit suchen und durch "…" ersetzen. Autoren und Betreuer(innen)namen entfernen
	- b. Referent/in: Namen und Vornamen der Arbeit suchen und durch "…" ersetzen.
	- c. Korreferent/in: Namen und Vornamen der Arbeit suchen und durch "…" ersetzen.

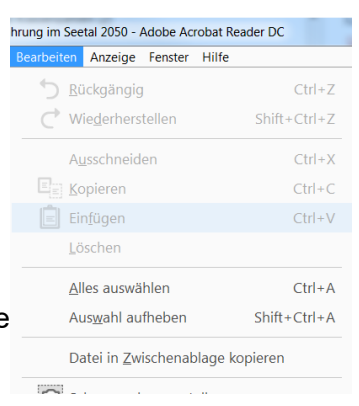

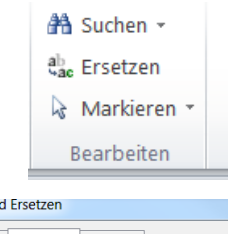

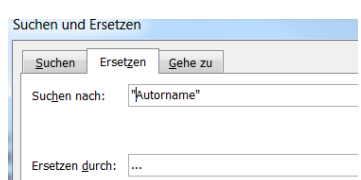

3. Upload: Nachname\_Vorname\_Maturaarbeit\_anonymisiert